# **THE USTAD REPORT**  (THE USER STUDIES, TASK ANALYSIS AND DESIGN REPORT)

# **FOR**

# **Expertise-Based Study Review**

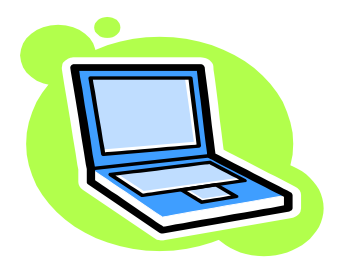

**By** 

**Kittipong Techapanichgul Shruti Parikh Zhiwen Yu** 

**INFSCI 2470 INTERACTIVE SYSTEM DESIGN March 30, 2005** 

# **Content**

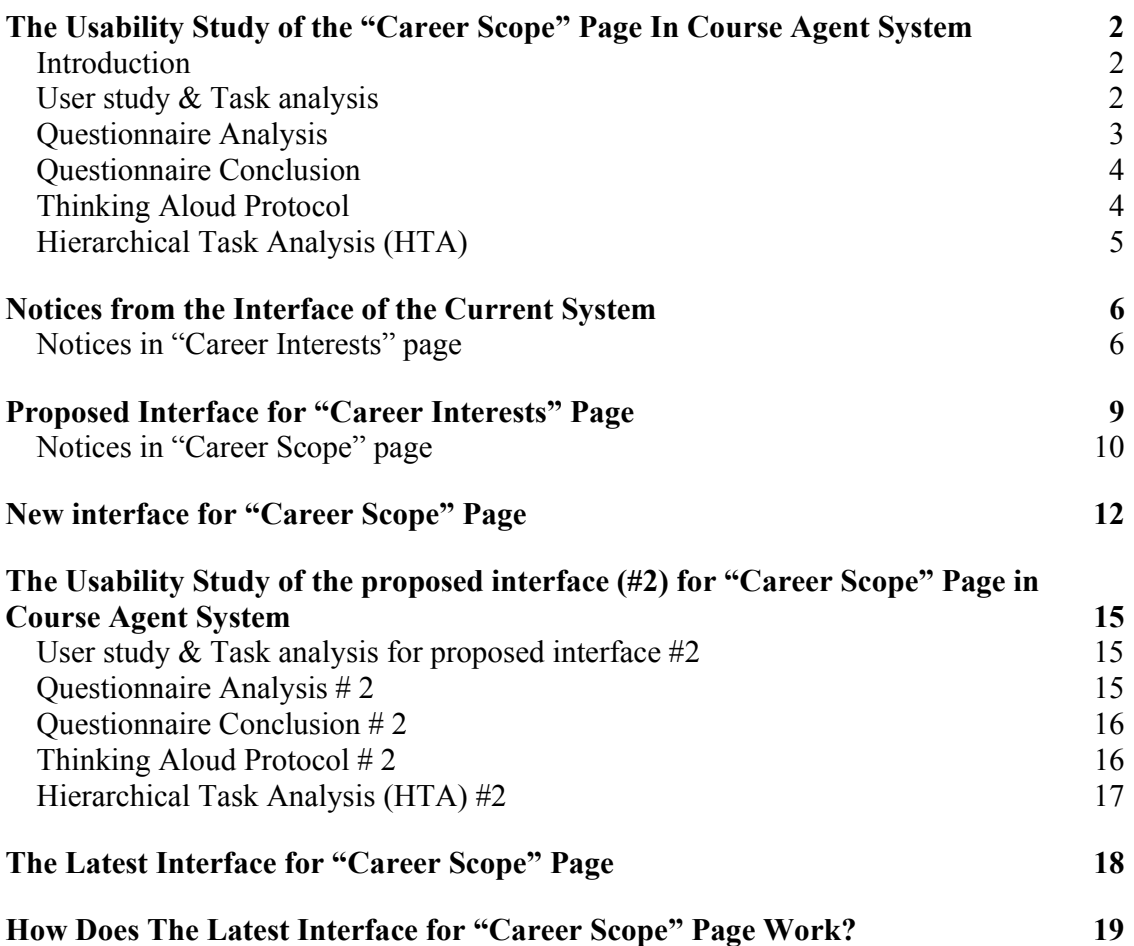

## *The Usability Study of the "Career Scope" Page in Course Agent System*

#### **Introduction**

 The course agent system is an adaptive online course recommendation system, which is designed for students and faculties in the School of Information Sciences who have interests in the courses offered at the school. The system can help them find appropriate classes according to their career goals as well as creating their study plan.

 Basically, the system can be divided into six main parts in which "Career Scope" page is one of them. Our group attempts to enhance the user interface of the "Career Scope" page and the page created for adding career interests. Thus, we all agree to use some techniques and design principles we have learn from INFSCI 2470 Interactive System Design class to capture important issues about the current interface, which will allow us to design a better interface for those two pages.

#### **User study & Task analysis**

 In order to study users' behaviors, responses, interactions with the system, we not only decided to apply user study techniques but also perform task analysis. We have created a questionnaire with 14 questions asking for user opinions, used thinking aloud protocols and built hierarchical task analysis to model an alternate interface, which we hope will support users' tasks as much as possible. Since the main users of the system are students and faculties in the School of Information Sciences who are highly familiar with computer technology, we infer that the targeted users must have enough skill to do simple tasks. As a consequence, we will focus on how to improve the usability of the current interface for the intermediate and proficient users only.

 However, we still use a questionnaire to collect user opinions after playing with the system. Then, the answers from the questionnaire will be analyzed in order to indicate the satisfaction, performance and usability of the current interface. With the current interface evaluation, we will use these feedbacks to design a new interface which is able to serve the targeted users better.

#### **Questionnaire Analysis**

 After analyzing the result of the questionnaire, we can conclude the satisfaction, performance and usability of the current interface in the Figure 1 shown below.

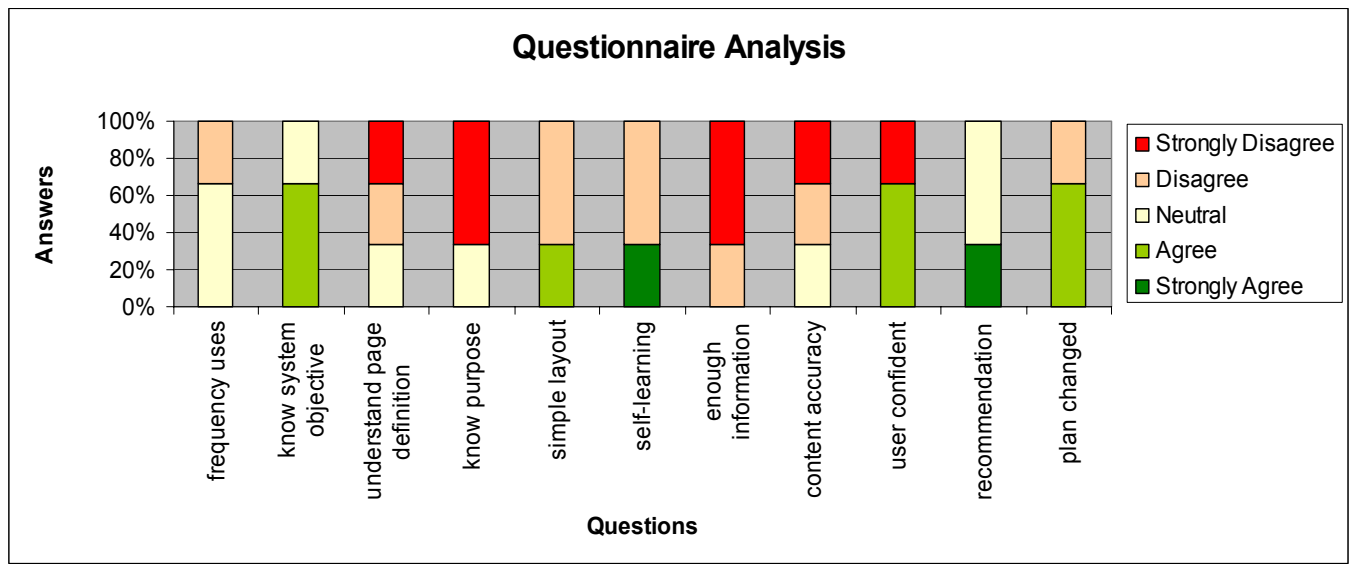

Figure 1: Questionnaire Analysis (From Answer4 to Answer14 legend by "Strongly Disagree" to "Strongly Agree")

 From figure 1, regardless the white regions, the red and pink regions indicate the dissatisfaction of the design issues while the light green and dark green regions indicate the satisfaction. First of all, we notice that the layout of this page is so simple and well organized that most users are satisfied with the style of the current interface. We believe that this advantage can improve user capability in making a decision about recommended classes better.

 However, most users face difficulty in using the "career scope" page because of lack of instructions and necessary information. For example, most users know the system goal but they don't exactly know the objective or goal of the page. One possible reason is that the first page of the course agent system provides users rough idea about the system while the "career scope" page has only "Career vs. Courses Taken" as the title of the page. Also, the current interface for "career scope" page still has not enough information to help users decide what the classes they should take, which seems to be the primary objective of this page. It also seems to be the most critical problem in user perspectives because it contributes to the widest red region.

 Besides, the system doesn't explain any reason to the users to solve the system problems made by user mistakes. For instance, if a user adds a recommended class that already exists in his study plan into the study plan again, the system will not tell the user that he is trying to add the duplicate class into his study plan. Unfortunately, the system keeps telling the "Failure" message, which makes users to figure out by themselves what they are doing wrong. This kind of system error message possibly downgrades users' confidence in the system as well as the frequency of using the system. Furthermore, some contents in the page are still vague, which may confuse some users. Sometimes it leads to a kind of question like "What is this information for?" or "How can this information help me?" As a result, users have to put extra effort to learn how to use the page and the information in the page by themselves.

#### **Questionnaire Conclusion**

 From the result of the questionnaires, we can summarize necessary design aspects that we must consider as criteria used for re-designing the interface. The new interface must have the features as follows:

- Have simple and well organized layout
- Make the contents concise and straightforward
- Give users a rough idea of what the page objective is
- Hint users on how to use the page
- Provide enough information to support user activities
- Include solution for possible problems into error messages

#### **Thinking Aloud Protocol**

 We used thinking aloud method as an approach to study user activities. In this method, a user and our team member were talking to each other while the user performs a test task. We asked users to use the Course Agent System focusing on the "Career Scope" page only. After this study, we were able to understand better on what the users are thinking and what the users are trying to do as well as their comments and questions.

 We have selected some important parts of the thinking aloud protocols in modeling the new interface. The table below shows our interpretation according to the dialog between user and our team member and the observation of user actions.

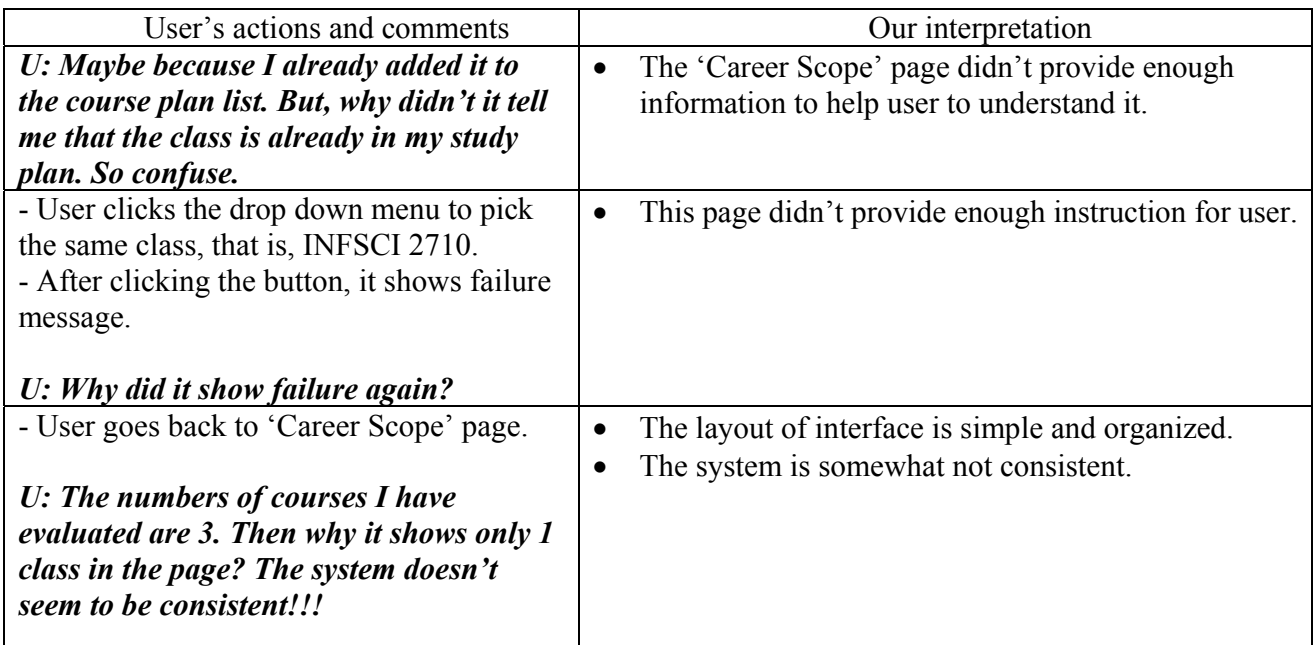

Note that **U**: User, Regular Font: User action, *Bold & Italic Font*: User comment

 This result suggests us to focus more on the content part and the page style. Specifically speaking, we have to make the content of the page concise but easily understandable. Also, we have to maintain the simplicity of the page.

### **Hierarchical Task Analysis (HTA)**

 Users can use the 'Career Scope' page to find courses which will use as steps to pursue their career goals. In order to use the 'Career Scope' page, most users would follow these steps:

- 1. Log in Course Agent System
- 2. Fill the information into MyCourseAgent page
	- 2.1 Insert career goal into list of career interests in the "Career Interests" page 2.2 Add courses the a user has already taken into the list of course taken in the "Courses Taken" page
- 3. Go to 'Career Scope' page
- 4. Find appropriate courses and add to study plan 4.1 Go to View Recommended Courses combo box for each career goal 4.2 Pick a course 4.3 Click Plan button
- 5. Log off from the system

**plan 0:** do 1-3-4-5. If there is no career goal in 'Career Scope' page, do 2-3-4-5. **plan 2:** do 2.1-2.2.

**plan 4:** do 4.1-4.2-4.3.

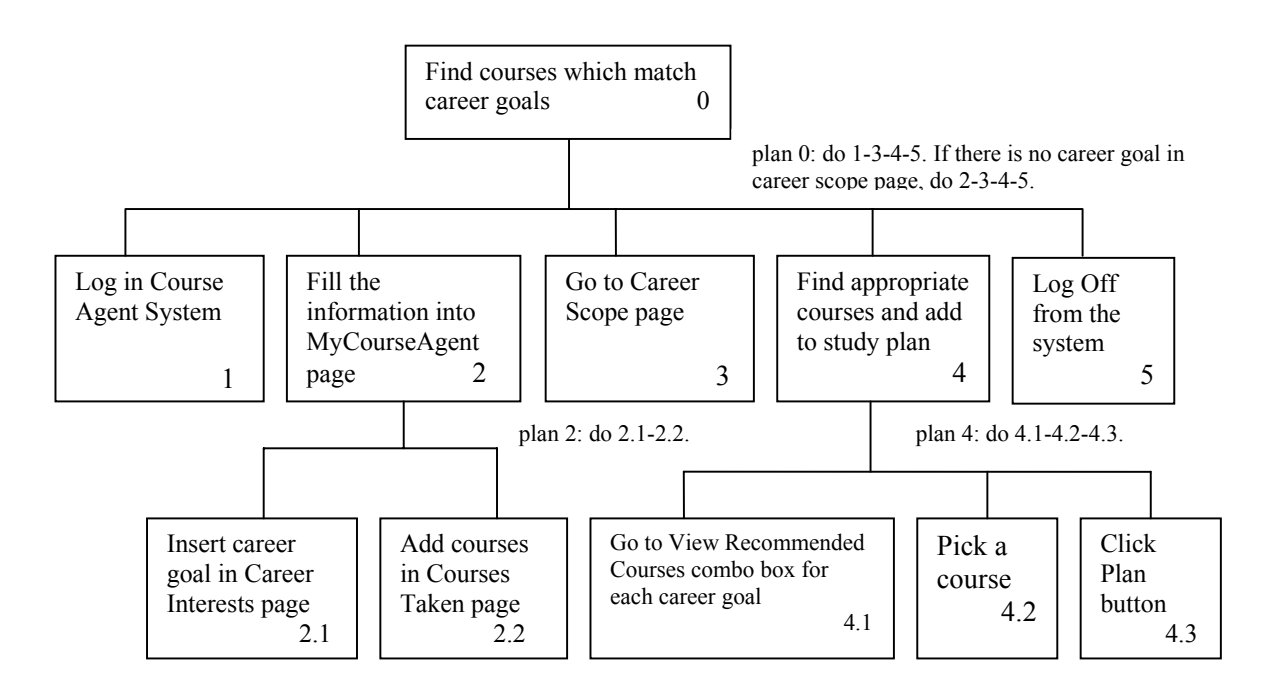

**Figure 2:** Task Hierarchy for Finding Appropriate Courses

## *Notices from the Interface of the Current System*

 As we were analyzing the current interface, we noticed some parts of the interface that are likely to increase the level of user fault actions, user burdens and user misunderstanding. Although it just minor problems appearing in current interface, it is worth noting these remarks in order to make a better version of the interface.

#### **Notices in "Career Interests" page**

¾ NOTICE 1:No much difference between the table head and the table body.

 The head of the table and the body look very similar. As a result, user could misunderstand about the list of career goals if they don't read it carefully. The image below shows little difference between the head and body of the table.

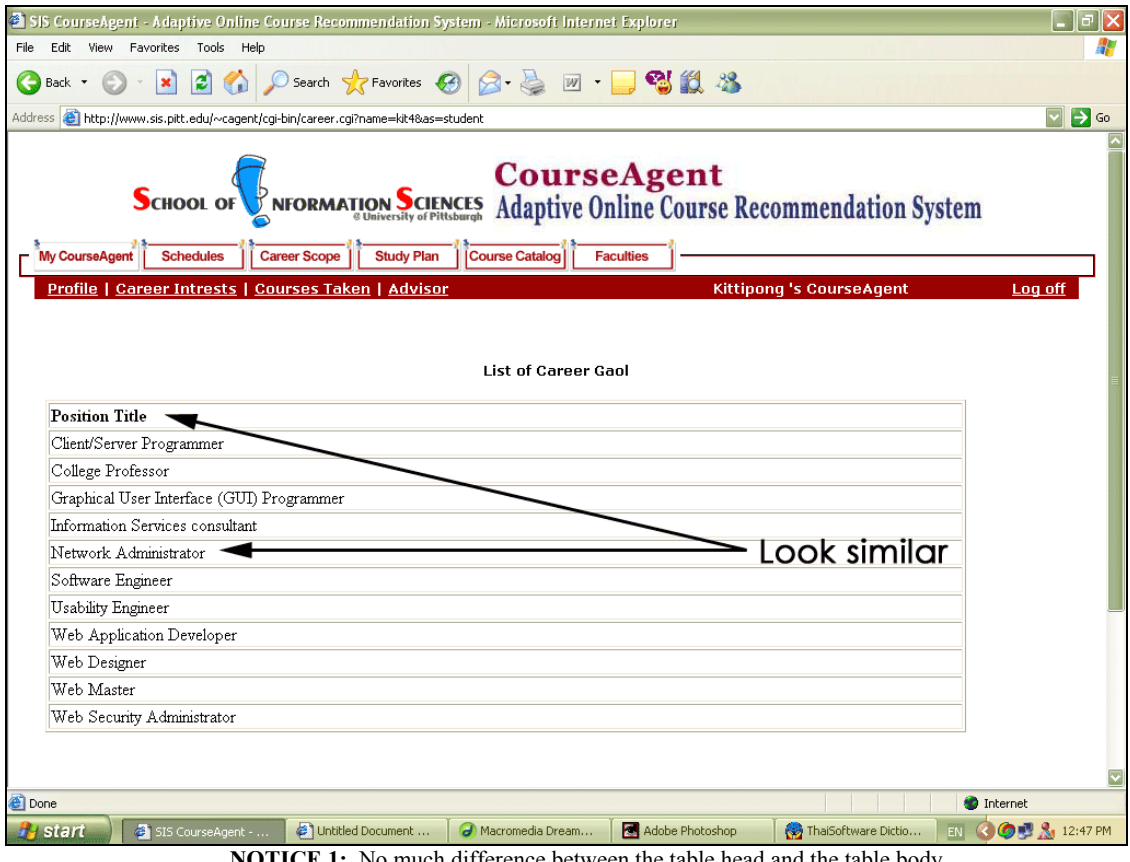

**NOTICE 1:** No much difference between the table head and the table body.

¾ NOTICE 2: The distance between the "Career Interests" link and the "Add to List" button increases as career goal list is growing

 While the list of career goal is growing bigger, the drop-down list and the "Add to list" button is slightly far away from the top of the page. Therefore, it imposes burdens to user in doing scrolling. Also, it makes users little confused about the position of the drop-down list and the "Add to list" button because it always moves to a new position. It would be better to have the button and the drop-down list stay close to the top of the page since users will add new career goal to the list easily and see the list and button obviously.

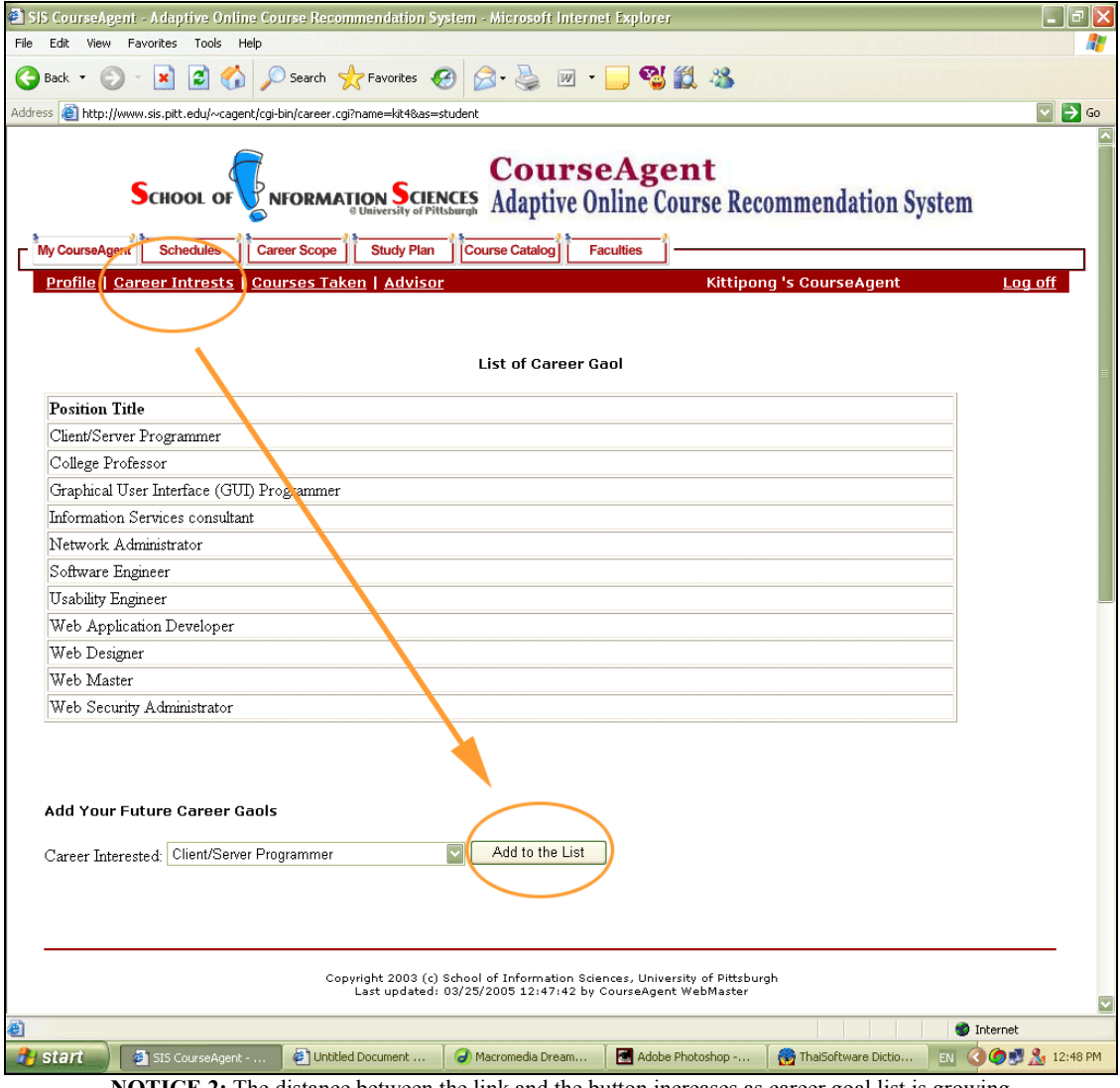

**NOTICE 2:** The distance between the link and the button increases as career goal list is growing

#### $\triangleright$  NOTICE 3: Drawback of the "Back to the list" link

 After a user click "Add to list" button, it will show another page as shown below. We believe it is not necessary to have this page because the user must click "Back to the list" link in order to see the list of the career goals every time he enters new career goals. Imagine that the user wants to add many career goals into the list; it would consume user time and effort in clicking "Back to the list" link.

 We think the page can update itself to show the list with new career goal the user just added. In the same time, it may also show the "Career is listed" message in the same page. This way would support his activity better and relieve user's burden.

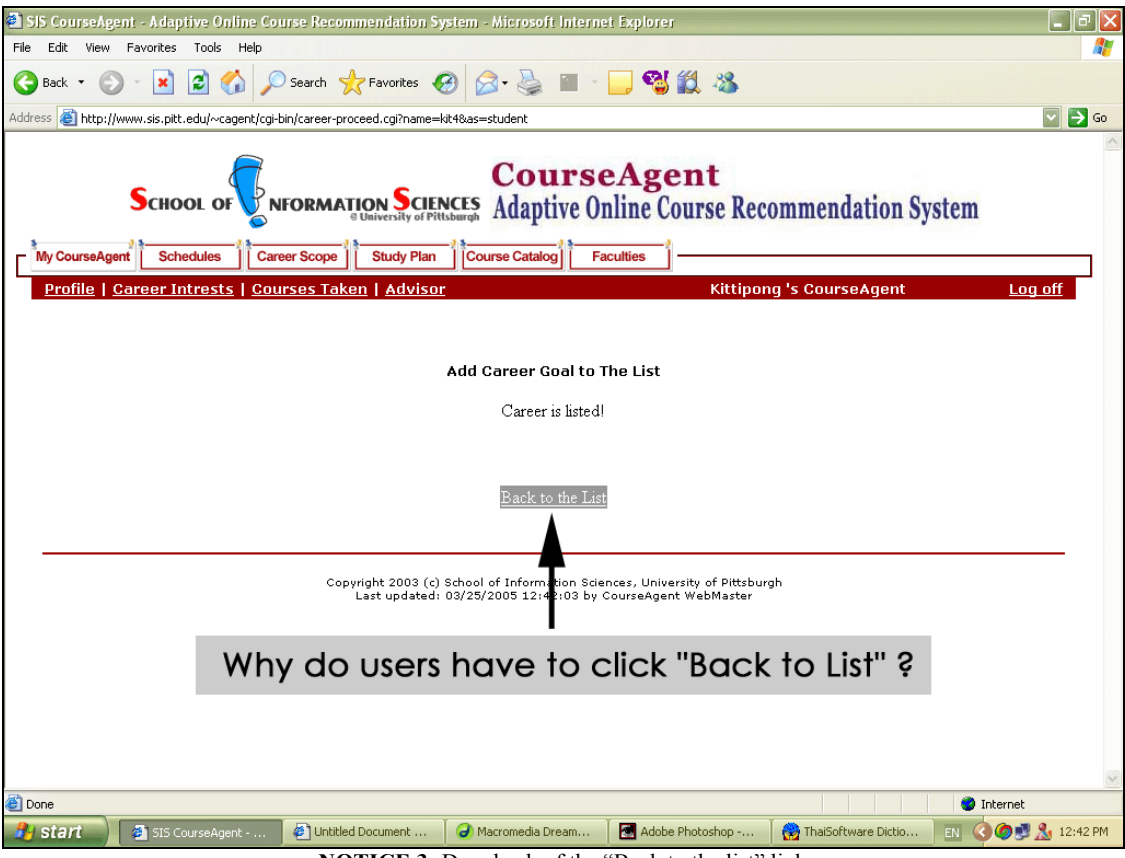

**NOTICE 3:** Drawback of the "Back to the list" link

```
USTAD (USER STUDIES, TASK ANALYSIS AND DESIGN) REPORT: EXPERTISE-BASED STUDY REVIEW
    CREATED BY KITTIPONG TECHAPANICHGUL, SHRUTI PARIKH AND ZHIWEN YU
                                                               PAGE 9
```
# *Proposed Interface for "Career Interests" Page*

From the three notices mentioned above, we have designed a new interface for "Career Interests" page as shown in the images below. The advantages of this proposed interface are:

- o More relieve user effort (Reduce Clicking and Scrolling)
- o Support user activity better (Provide list and button at the top of the page)

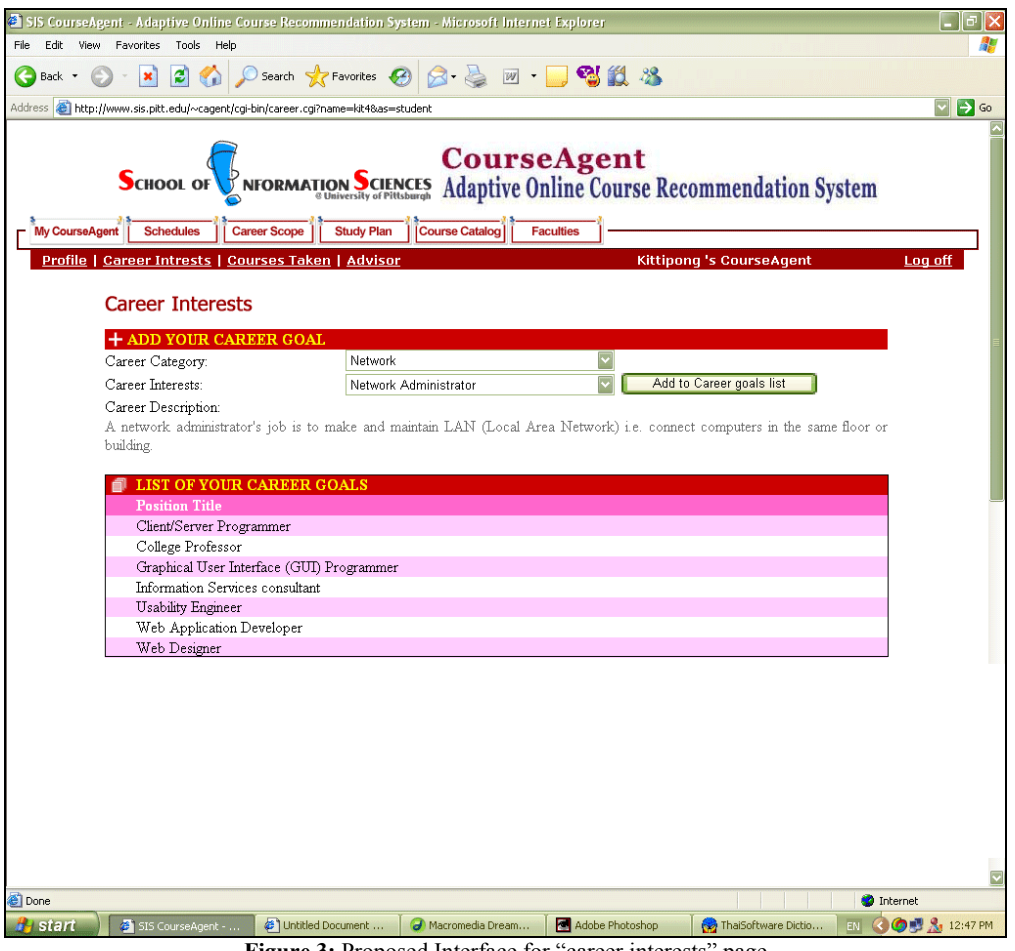

**Figure 3:** Proposed Interface for "career interests" page

With this interface, a user can select career goal by using career category's dropdown list to filter out the careers which do not belong to that category. Options in the career category's drop-down list will not contain any exist career in order to prevent errors from entering duplicate career goals into this career goal list. Thus, the user can select career faster and correctly. Also, it provides a rough idea about the career in career description section which will show task scope and related responsibilities. Besides, the list of career goals is separated from entering career part. Therefore, it can obviously be seen which part for entering career to the list and which part for presenting the career goal list. After the user click "add to career goal list", it will just update the page, that mean the new career will be displayed in the list immediately. This might help user

relieve their effort and support their main activity that is to enter the career goal into the career goal list.

#### **Notices in "Career Scope" page**

 $\triangleright$  NOTICE 4: No course name in the recommended course drop-down list

 Since the drop-down list containing recommended courses provides only course code, when a user clicks to view recommended courses, he may not know what the course is from only reading course code. In most cases, users will remember the name of the course rather than course code. In order to minimize user memory load, course name suppose to be given next to the code in the drop-down list, which will give user an idea what the courses is.

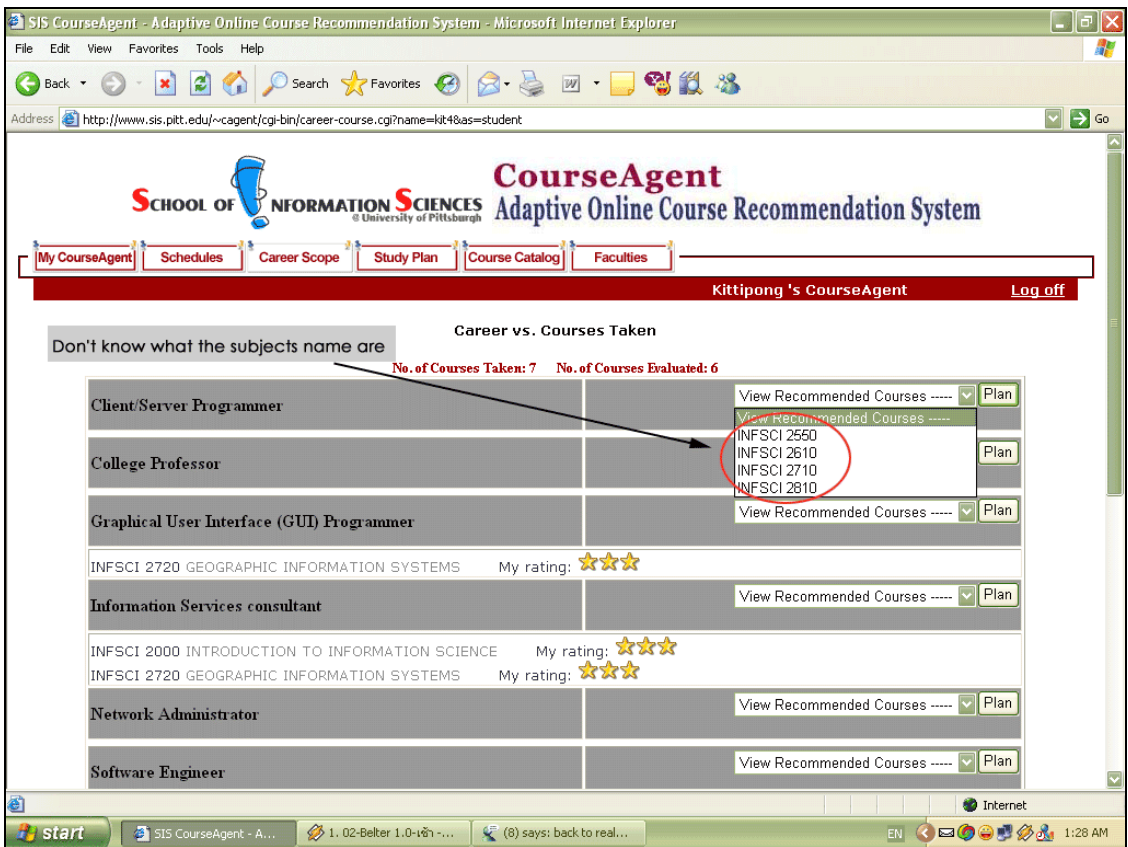

**Notice 4:** No course name in the recommended course drop-down list

 $\triangleright$  NOTICE 5: No information about how each career goal relates to recommended course selected

 Some users may want to see how each career goal relates to recommended course selected. However, there is no information about it at all in the "career scope" page. To make a good decision about the study plan, it requires two types of information.

 First type of the information is the information about how classes they **have taken** relate to each of their career goal. This information will be generated by users themselves during class evaluation process because they are only one who knows how all the previous classes relate to each of their career interests well. Actually, this information already presents in the interface of the current "career scope" page. (My rating for each course)

 Second type of the information is the information about how classes they **have never taken** before relate to each of their career goal. This information is hardly known by users themselves. Thus, it has to request expert and peer helps instead. Since the system already has the information in the schedule page shown in the image below, it is possible for the system to retrieve this information to display in this "career scope" page again.

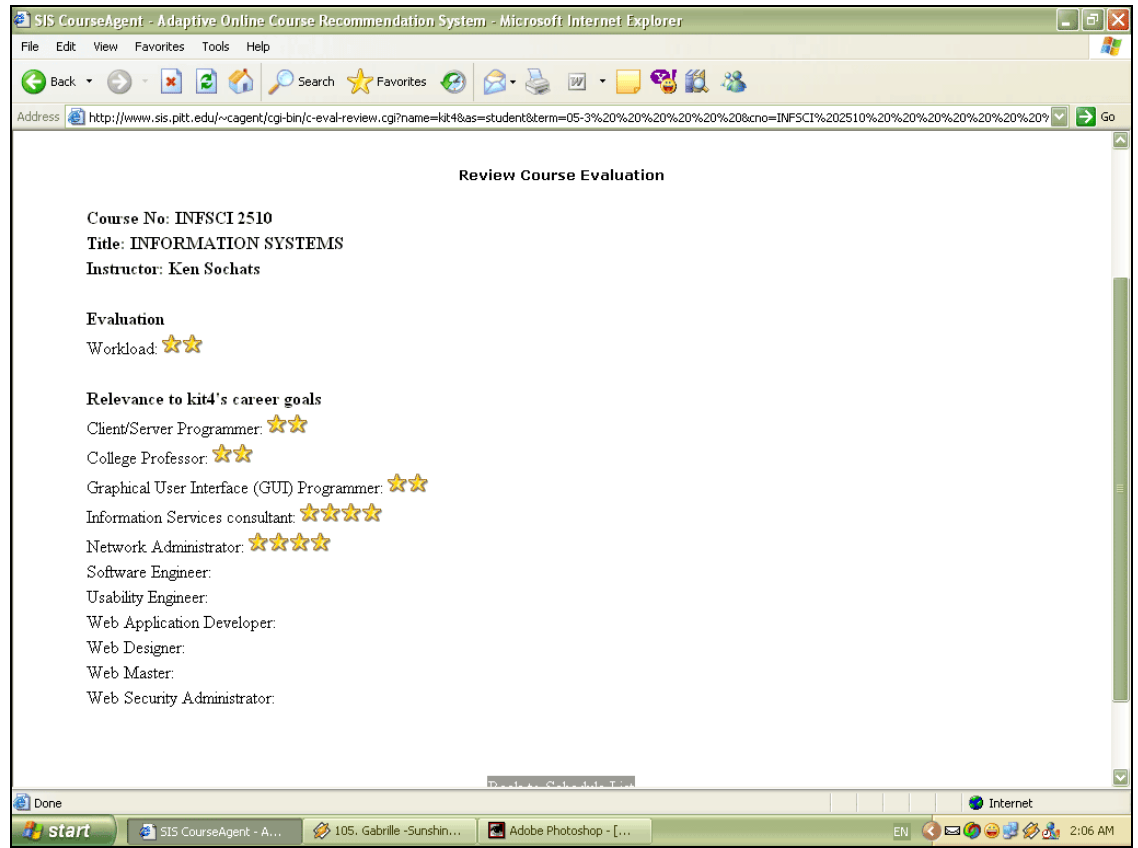

**Figure 4:** Information about how classes they have taken before relate to each of their career goal

 With two types of information, it will enable a user to make a better decision. For this reason, it is imperative for the interface to display the two types of information in the

same time whenever the user focuses on a recommended class (by selecting a recommended class in the drop-down list).

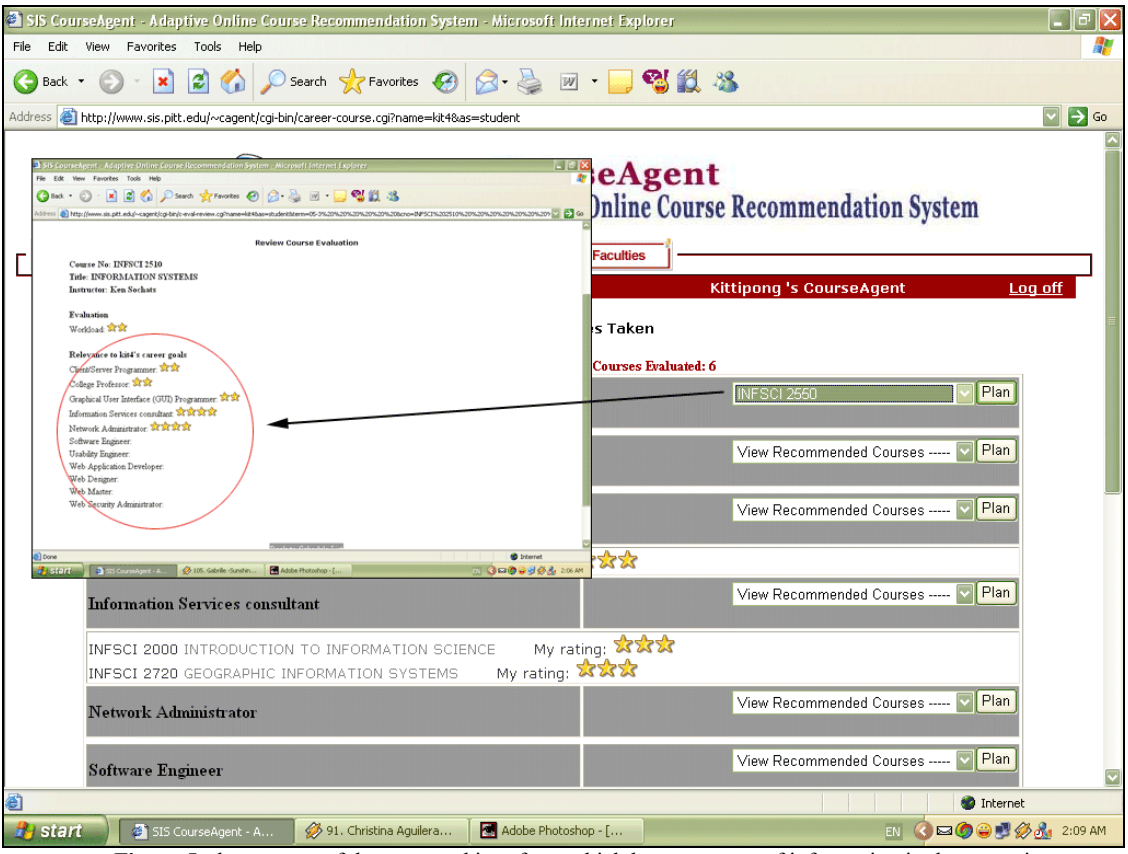

**Figure 5:** the concept of the proposed interface, which has two types of information in the same time

#### *New interface for "Career Scope" Page*

 From the last two notices we just mentioned, we have designed a new interface for "Career Scope" page as shown in the two images below. The interface was designed for supporting user activity that is to choose class into their study plan. Also, we try to make it so simple that users can understand and learn what the objective of the page is and how to use the interface by themselves.

 The first image is the initial state in which a user has not yet selected any recommended class. Thus, the page will show information about how classes they have taken before relate to each of their career goal only. The blue stars present the level of all previous class contribution to each career goal. At this point, the user will know how much previous classes contributed to each of his career so far. The more blue stars each career goal has, the more relevant classes contributing to that career goal the user takes.

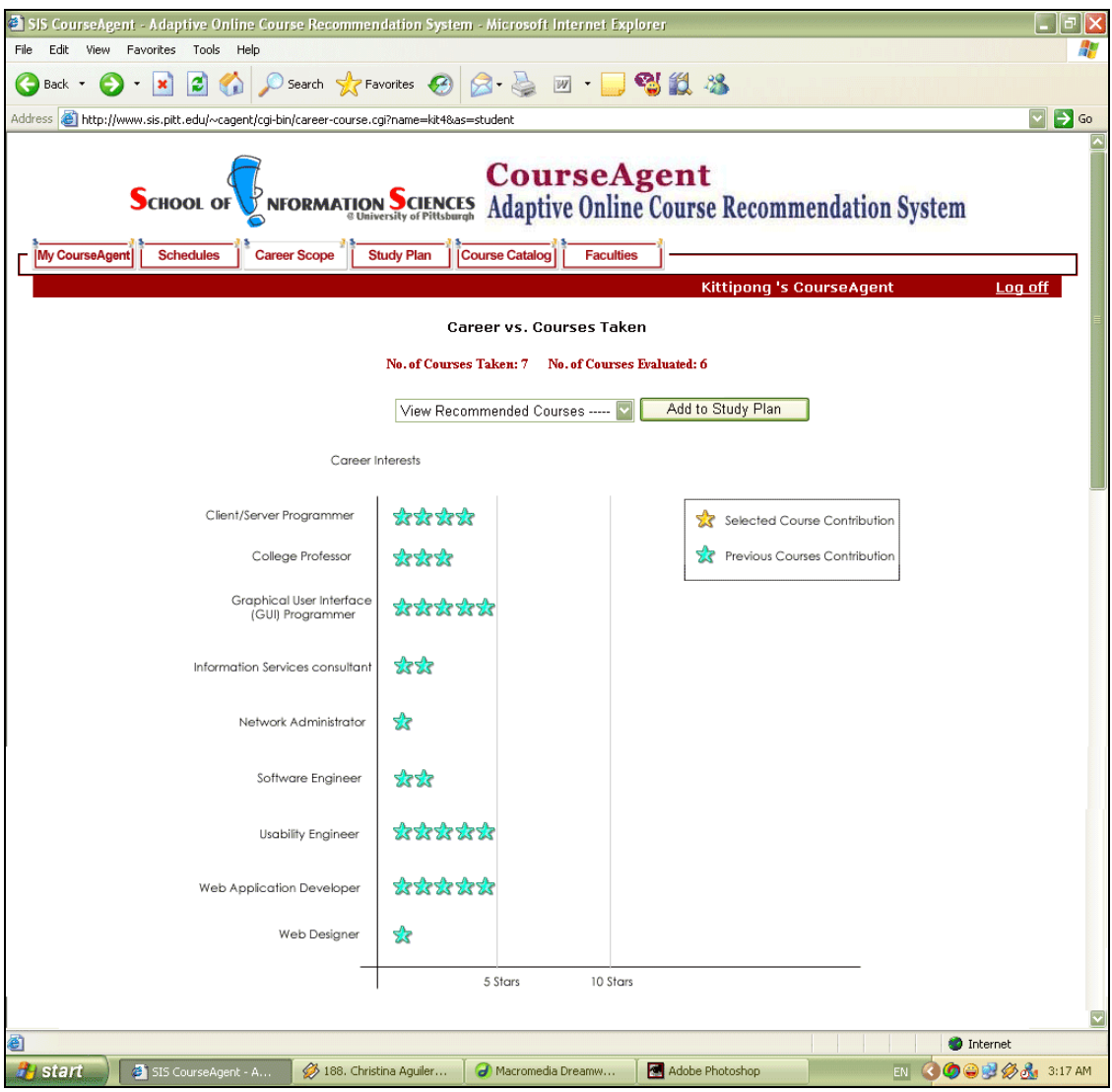

Figure 6: The initial state of the proposed interface

 After the user selected any recommended course (the system have yet not added the course into the study plan), the system will change to another state shown in the image below. In this state, the yellow stars will appear in the page. The numbers of yellow stars indicate the level of relevance between the recommended class and career goals. Like blue starts, the more yellow stars each career goal has, the more contribution to that career goal the class would bring.

 With this interface, users will realize which class they choose take in order to pursue their career goals by looking from the numbers of the yellow and blue stars.

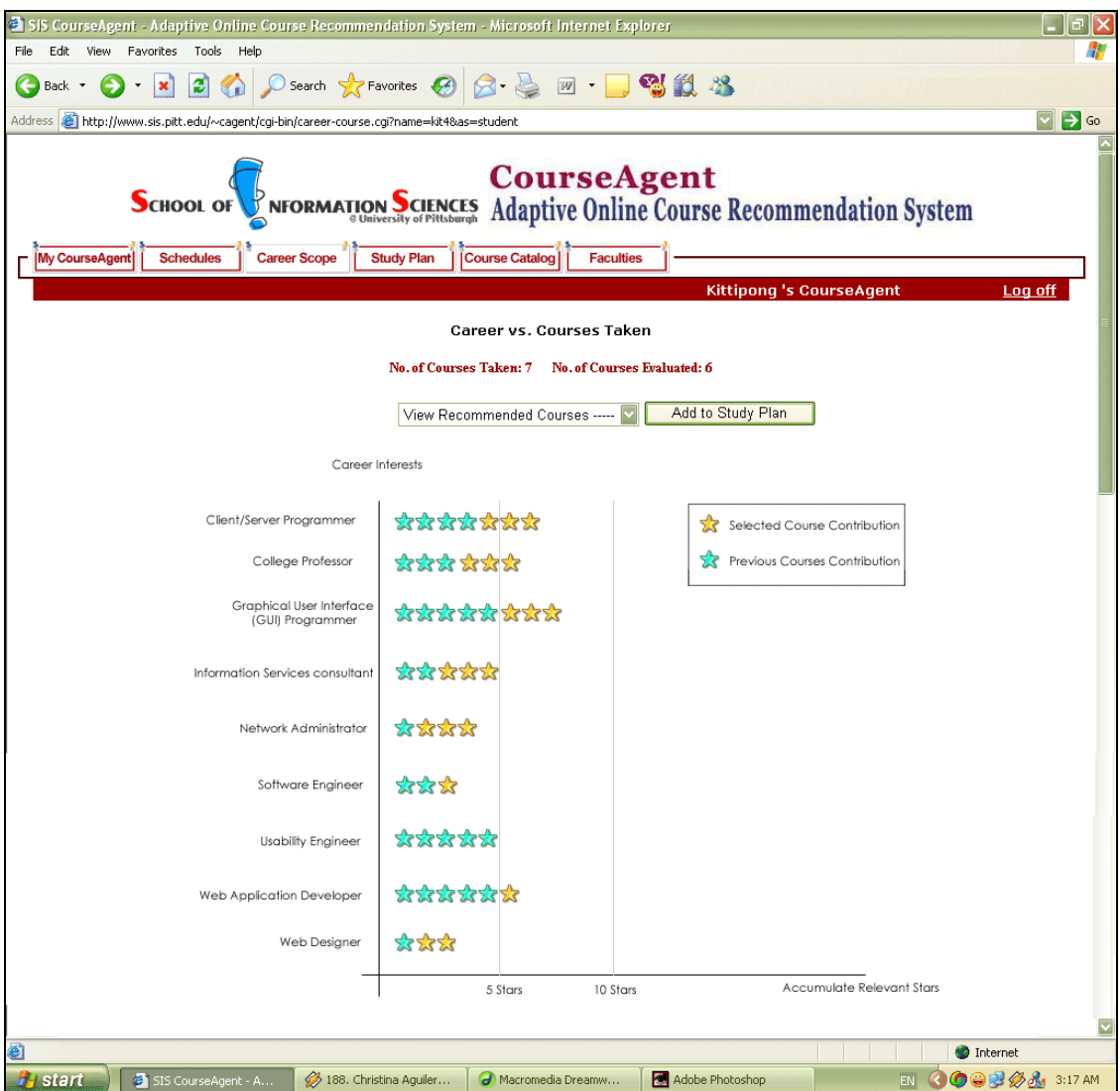

Figure 7: The next state of the proposed interface after user selects a recommended course

This proposed interface brings users more benefits that consist of:

- o More simple and well organized
- o Make the content concise and straightforward
- o Provide enough information to support user activity

## *The Usability Study of the proposed interface (#2) for "Career Scope" Page in Course Agent System*

#### **User study & Task analysis for proposed interface #2**

 After we proposed the new interface to users, we attempt to evaluate the performance of the proposed interface over the current one. Therefore, we used the questionnaire technique again to assess proposed interface features. We asked them to answer the questionnaire after letting them play with the proposed interface. Since we have used this technique for the first evaluation, it is not difficult for us to compare the questionnaire results between the previous interface and the proposed one. As a consequence, we will know the drawbacks of the proposed interface that will allow us to enhance the better version of the interface in the appropriate way.

 Besides, our team still observed users while they were playing with the proposed interface. We also asked their opinions and comments. With the think aloud method, we have realized few weak points of the proposed interface. Both the questionnaire results and the conclusion obtained from think aloud method are described later in the following two subjects that are questionnaire and thinking aloud protocol.

#### **Questionnaire Analysis # 2**

 We used all the same questions in the previous questionnaire. We combined all the answers together and then obtained the following graph.

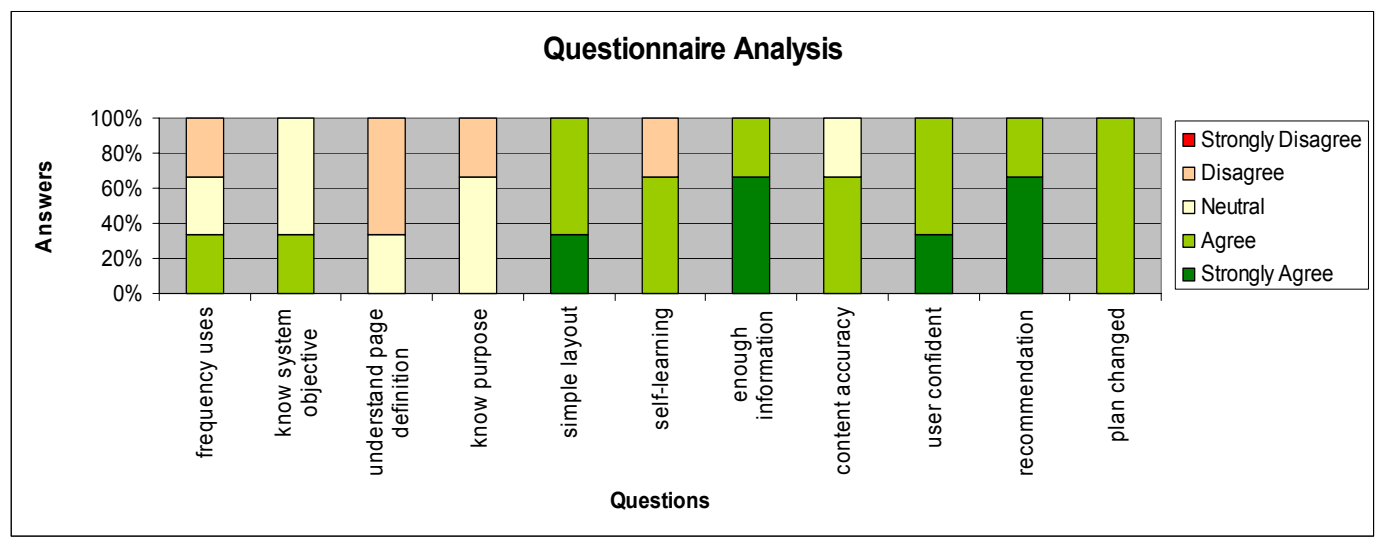

Figure 8: Questionnaire Analysis #2 (From Answer4 to Answer14 legend by "Strongly Disagree" to "Strongly Agree")

 Obviously, the answers mainly fall into only two choices, Agree and Strongly Agree. This result indicates that the proposed interface is better in supporting the users' activities. Users somewhat satisfied the overall style and design of the interface, but not reached our expected level yet.

 Once we review our proposed page design, users tend to prefer interface with simple and organized layout. At this point, we perceive that some components are needed to put in the interface while the others are not necessary. Furthermore, the information in

the proposed interface provides users with useful hints, which encourage users to discover how to use all the possible functions by themselves. Since the 'Career Scope' page display a graph with different star rating as a way to present levels of relevance between each career and a recommended class, it brings users more information confident in the page and system. It eventually convinces users to change their original study plan.

 However, the title of this page, 'Career Scope', is still a problem for users to understand the purpose and definition of the page before looking inside the page. Since this objective of the page is to suggest user an appropriate course according to their career interests, the word 'scope' doesn't tell any relationship between career interests and courses. Therefore, finding a proper page title would be more important for the future design. Moreover, users still needs more information to guide them how to use the page function correctly and efficiently. Perhaps, the interface needs to present some extra hints for supporting their activity better.

#### **Questionnaire Conclusion # 2**

According to the questionnaire analysis, we can list important features that the next version of the interface supposes to have. The feature list is shown as follow:

- Maintain simple and organized layout
- Provide more useful information
- Improved information accuracy
- Show hint for each critical point
- Change the page title to be more meaningful

#### **Thinking Aloud Protocol # 2**

 Like we did before, we have cut only important parts of the thinking aloud protocols to model the next version of the interface. The table below shows our interpretation according to the dialog between user and our team member as well as the observation of user actions.

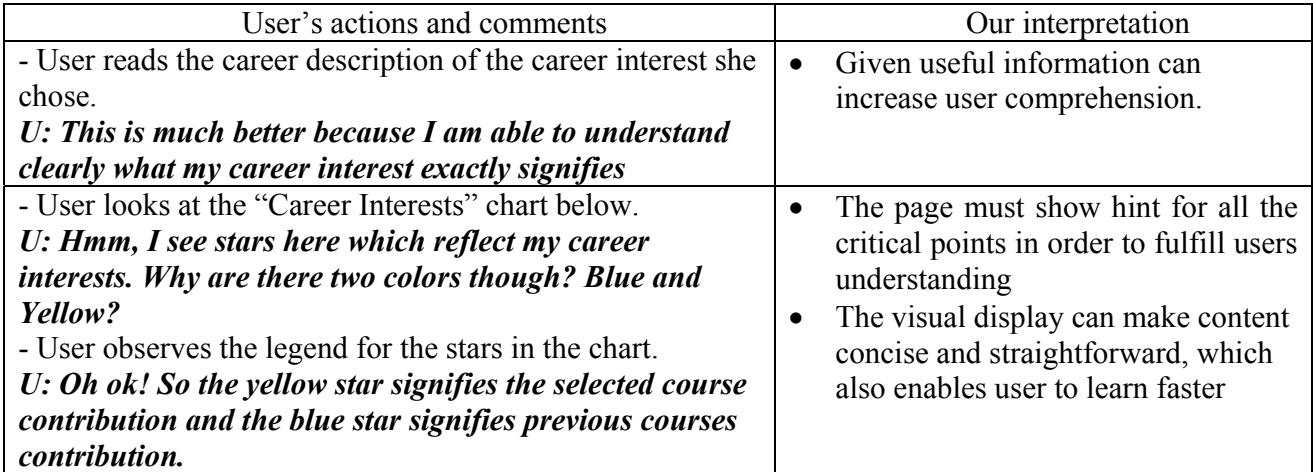

Note that **U**: User, Regular Font: User action, *Bold & Italic Font*: User comment

#### **Hierarchical Task Analysis (HTA) #2**

 The purpose of the 'Career Scope' page is to help user find recommended courses which will be beneficial to users' career goals. For this analysis, we can break the user tasks down into five main subtasks. Then, two subtasks will be divided into another several subtasks. In order to use the page, user will perform these following steps:

- 1. Log in Course Agent System
- 2. Fill the information into MyCourseAgent page 5.1 Add career goal in Career Interests page
	- 5.2 Select courses in Courses Taken page
- 3. go to 'Career Scope' page
- 4. Find appropriate courses and add to study plan 4.1 Go to 'All Career Interests' 4.2 Pick a career interest 4.3 Go to 'View Recommended Courses' combo box 4.4 Pick a course 4.5 Click 'Add to Study Plan' button
- 5 Log off from the system

**plan 0:** do 1-3-4-5. If there is no career goal in 'Career Scope' page, do 2-3-4-5. **plan 2:** do 2.1-2.2. **plan 4:** do 4.1-4.2-4.3-4.4-4.5.

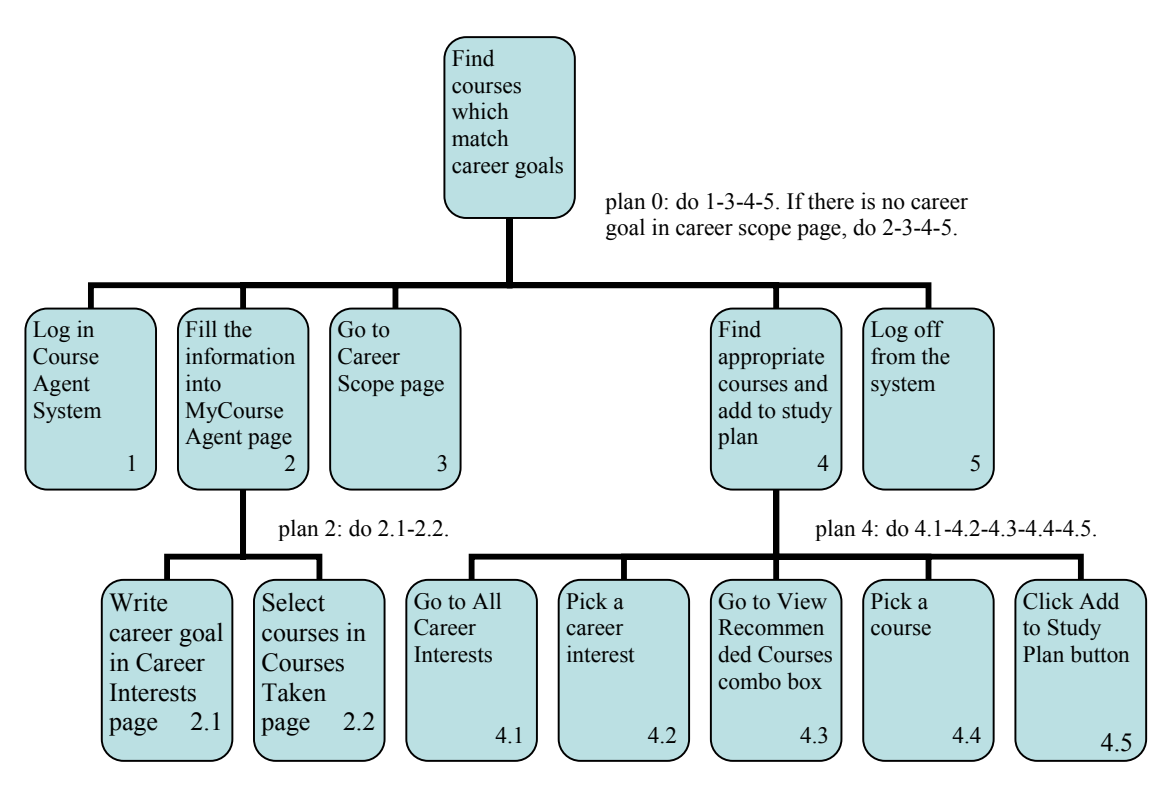

**Figure 9:** Task Hierarchy for Finding Appropriate Courses

# *The Latest Interface for "Career Scope" Page*

 Although we already satisfy with our interface for "Career Interests" page, we still want to develop a better interface for "Career Scope" page following what we have learned from user study that comprises questionnaire analysis #2 and thinking aloud protocol #2 because it cannot support user as well as it suppose to be due to lack of information.

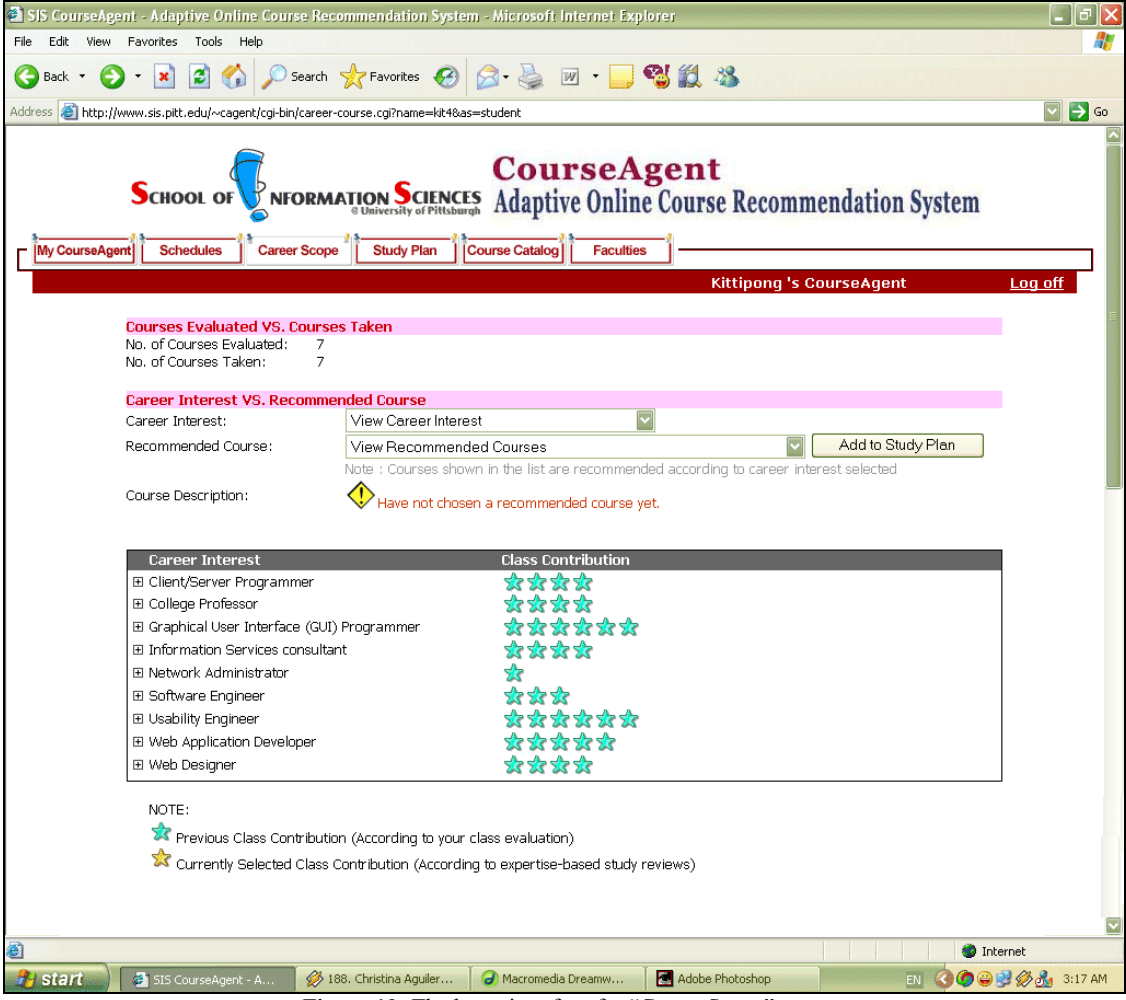

Figure 10: The latest interface for "Career Scope" page

 For the latest interface for "Career Scope" page, we intend to maintain simple interface layout while add more useful recipes to the page such as a warning sign and hints in order to provide more useful information as suggested by the analysis. However, our design team had hard time to find a suitable compromise between making concise content and improving users' comprehend because we want to add more description for the blue and yellow stars used as an indicators informing about the level of the classcareer relevance into the page without adding more verbose content. It is due to the fact that the display size is not enough to present all necessary information in the same time. Thus, we use a technique that we called "Shrink and Expand" technique to make page look as simple as it appears in the previous proposed interface while it still contains enough information which allows users to understand where the stars come from better than the previous interface. In addition, this latest interface bring users a rough idea about the purpose of the page since the page has only two main components that are "career interest" and "recommended course" drop-down list. Users can infer that it must be something between course and career. All in all, users know a course brings a user chances to succeed in their career interests somehow. We also include a solution's message for every possible problem that might happen during playing with the interface to let user learn how to solve problems by themselves.

# *How Does the Latest Interface for "Career Scope" Page Work?*

 After a user entered into "career scope" page, the system presents an interface like the figure 10. If the user has already evaluated all the courses he has taken, it will not show any warning message. In contrast, it will show a warning message with yellow warning sign to catch user's attention in case the user has evaluated only some courses.

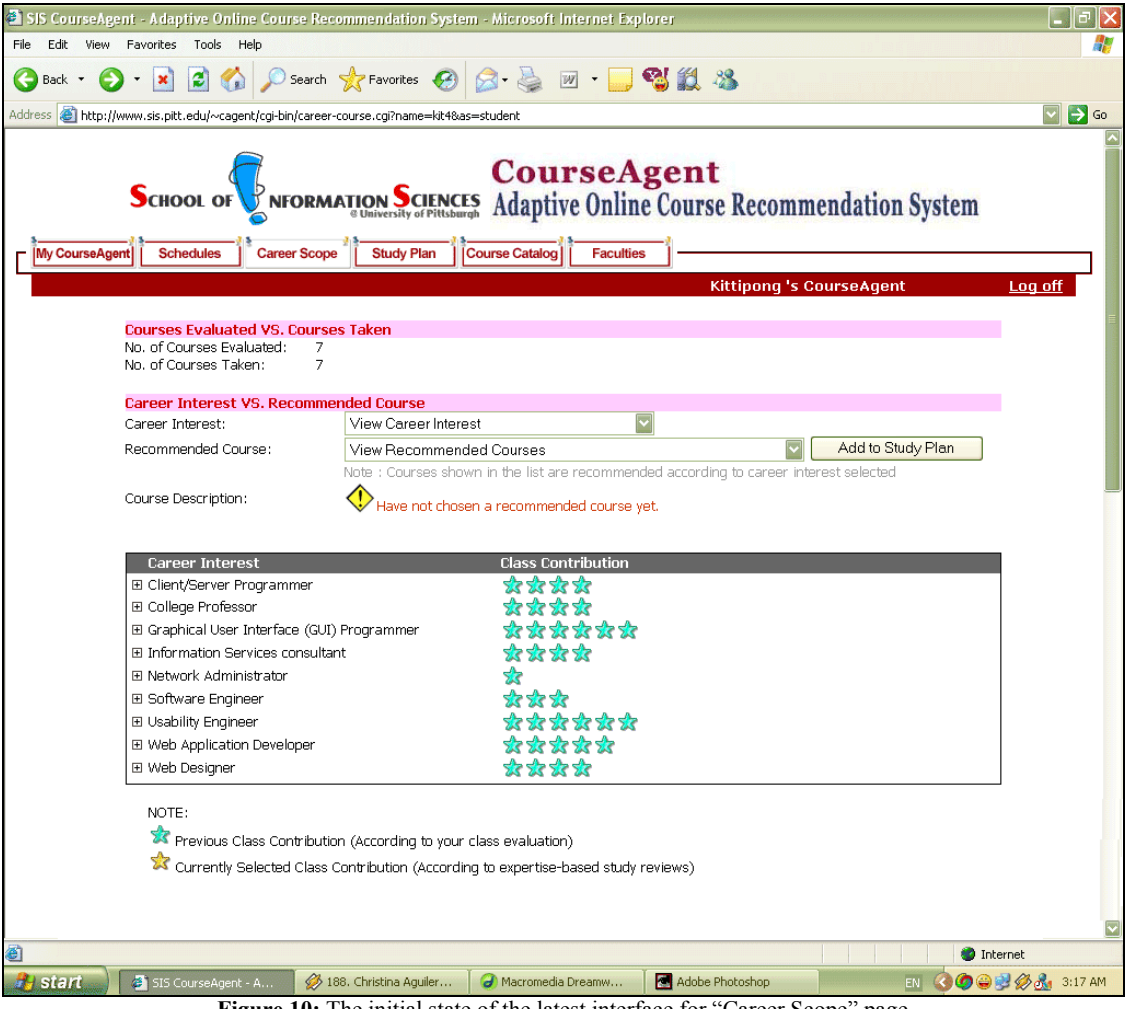

**Figure 10:** The initial state of the latest interface for "Career Scope" page

 The extra feature adding on this latest interface is that users can see what previous classes contributes to each career goals and what level of relevance each previous class

brings. Users can expand this information by clicking at the "+" button in front of each career. After click the button, it will go to another state like figure 11. If they want to go back to the same state, they can click at "-" button in front of the career they just click.

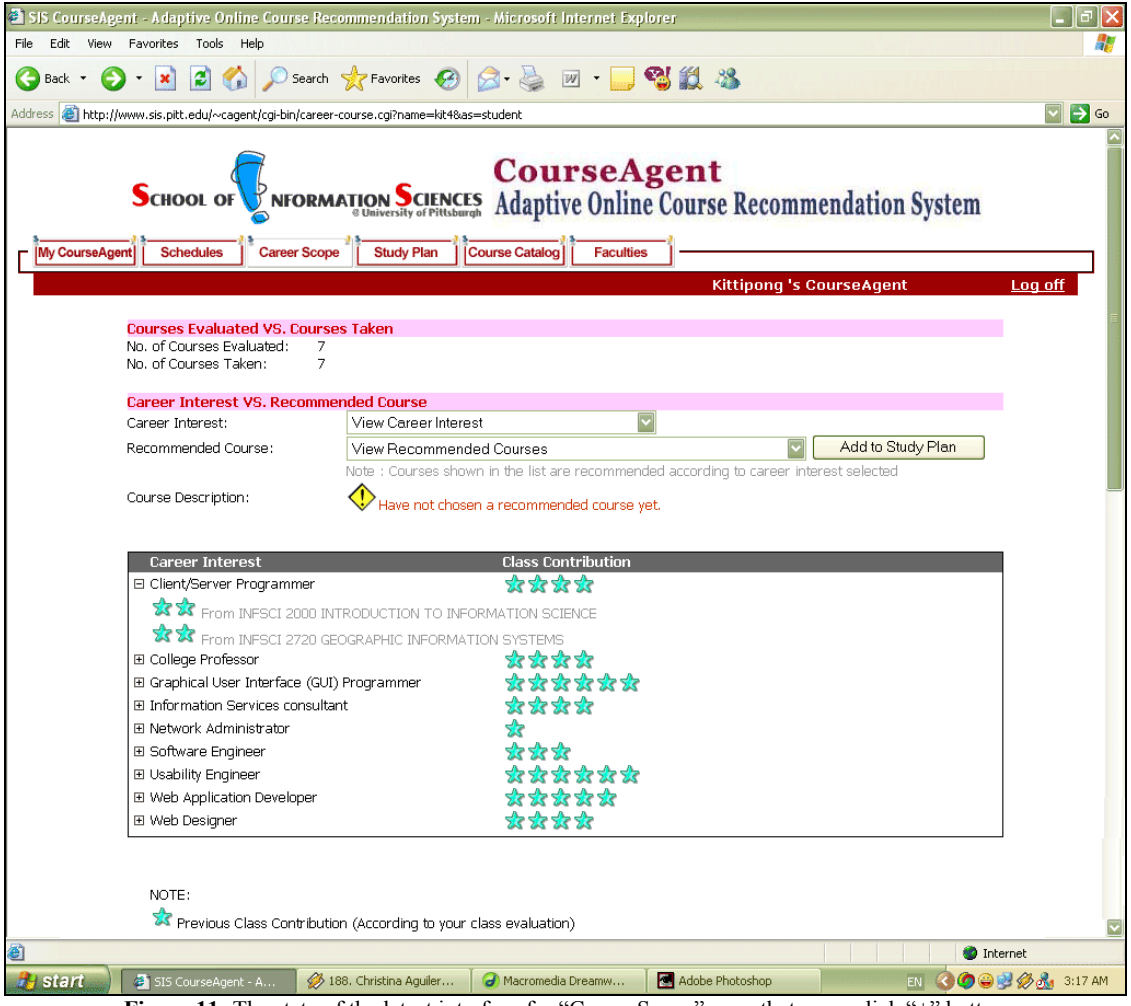

Figure 11: The state of the latest interface for "Career Scope" page that users click "+" button

Plus, users can either focus only one or all career interests by clicking at the career dropdown list shown in the figure 12 (focus on one career only) and in the figure 13 (focus on all the careers). After they click, interface will highlight the career with gray background color. Also, the recommended course will re-generate its list according to the career interest. For example, if users select "client/server programmer" for career interest, the recommended course list will contain only classes that involve with "client/server programmer" career. However, if users do not select any particular career, the recommended course list will contain all the classes except the classes users **have not taken** before only. As you have seen in the figure 12, this user has not evaluated all the courses he has taken. As a consequence, the warning message shows immediately and it provides the link to go back to evaluated the other classes.

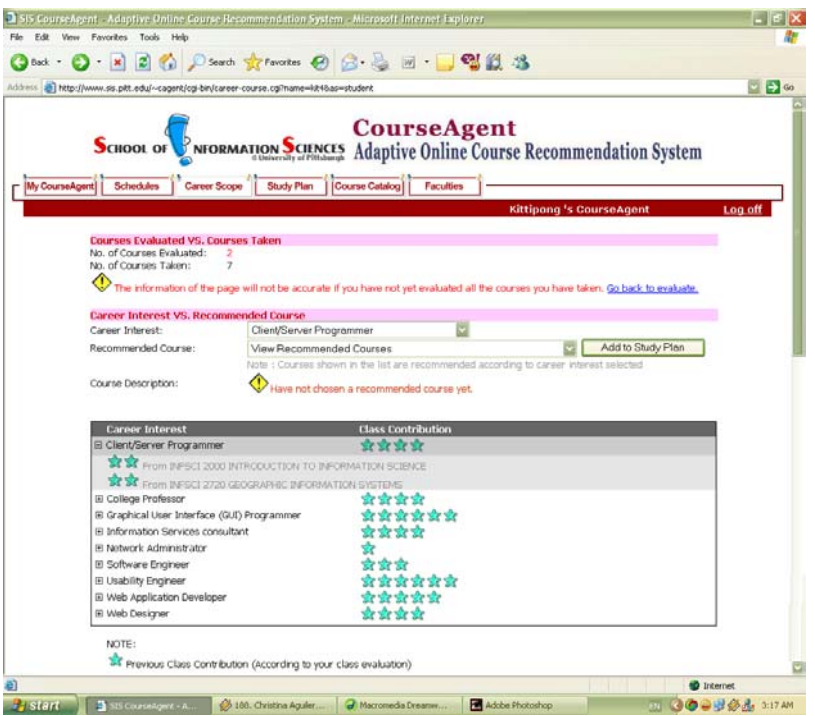

**Figure 12:** The state of the latest interface for "Career Scope" page when users select a particular career interest

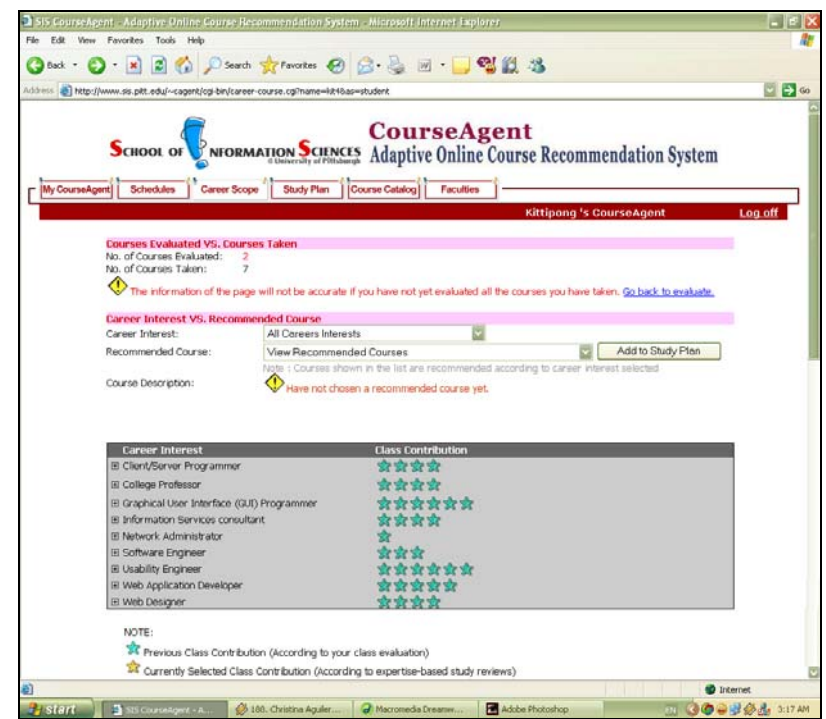

Figure 13: The state of the latest interface for "Career Scope" page when users select all career interests

 Furthermore, when user has not chosen any recommended course yet, the interface shows warning message at the course description like the figure 13. However, if users already chose a recommended course (but it does not add to the study plan yet), it will show the course description instead.

 Once users select any recommended course, the interface will present the relevance between that course and each of career goals by using a yellow star as an indicator of relevance level. Also, the recommended course list provides the name of the class, so users don't have to remember any class code at all.

|                                                                                                    | 色 SIS CourseAgent - Adaptive Online Course Recommendation System - Microsoft Internet Explorer                                                                                                    |                                         |
|----------------------------------------------------------------------------------------------------|----------------------------------------------------------------------------------------------------|-----------------------------------------|
| Edit View Favorites Tools Help<br>File                                                                                             |                                                                                                    |                                         |
| ø<br>Back -<br>$\infty$                                                                                                    | DRIK 18<br>Search Search Search<br>$W$ .                                                                                                    |                                         |
| Address <b>@ http://www.sis.pitt.edu/~cagent/cgi-bin/career-course.cgi?name=kit4&amp;as=student</b>                                |                                                                                                    | $\blacktriangledown$<br>$\mathbf{B}$ Go |
| CourseAgent<br><b>SCHOOL OF</b><br><b>Adaptive Online Course Recommendation System</b><br><b>TION CIENCES</b><br><b>NFORMATION</b> |                                                                                                    |                                         |
| <b>Schedules</b><br>My CourseAgent<br><b>Career Scope</b>                                                                          | <b>Course Catalog</b><br><b>Faculties</b><br><b>Study Plan</b>                                                                                                    |                                         |
|                                                                                                    | <b>Kittipong 's CourseAgent</b>                                                                                                    | Log off                                 |
| <b>Courses Evaluated VS. Courses Taken</b><br>No. of Courses Evaluated:<br>2<br>No. of Courses Taken:<br>7                         | The information of the page will not be accurate if you have not yet evaluated all the courses you have taken. Go back to evaluate,                                                                                                    |                                         |
| Career Interest VS. Recommended Course                                                                                             |                                                                                                    |                                         |
| Career Interest:                                                                                                    | All Careers Interests                                                                                                    |                                         |
| Recommended Course:                                                                                                    | Add to Study Plan<br>INFSCI 2550 - CLIENT-SERVER AND WORKSTATION SYSTEMS<br>Note : Courses shown in the list are recommended according to career interest selected                                                                                                    |                                         |
| Course Description:                                                                                                    | The analysis and design of distributed processing systems. The course emphasizes distributed applications and explores the various<br>methods and protocols used in such applications. The capabilities of single and multitasking workstations in this environment are explored.<br>(Prerequisites: TELCOM 2300 or competence in C and Unix, INFSCI 2610) |                                         |
| <b>Career Interest</b>                                                                                                    | <b>Class Contribution</b>                                                                                                    |                                         |
| El Client/Server Programmer                                                                                                    |                                                                                                    |                                         |
| El College Professor                                                                                                    |                                                                                                    |                                         |
| El Graphical User Interface (GUI) Programmer                                                                                       | ਤੀਨ ਤੀਨ ਤੀਨ                                                                                                    |                                         |
| El Information Services consultant<br>El Network Administrator                                                                     |                                                                                                    |                                         |
| El Software Engineer                                                                                                    |                                                                                                    |                                         |
| El Usability Engineer                                                                                                    |                                                                                                    |                                         |
| El Web Application Developer                                                                                                    |                                                                                                    |                                         |
| 田 Web Designer                                                                                                    |                                                                                                    |                                         |
| NOTE:                                                                                                    | Currently Selected Class Contribution (According to expertise-based study reviews)                                                                                                    |                                         |
| ø                                                                                                    | <b>D</b> Internet                                                                                                    |                                         |
| <b>A</b> start<br>SIS CourseAgent - A                                                                                              | EN 809208 3:17 AM<br>188. Christina Aquiler<br>Macromedia Dreamw<br>Adobe Photoshop                                                                                                    |                                         |

**Figure 14:** The state of the latest interface for "Career Scope" page when users select a recommended course

 To conclude, this latest interface increases user performance, supports users' main activity and enrichs user comprehension and encourages self-learning than ever since it contain various features that are:

- o Very simple and well organized layout
- o Concise and straightforward content
- o Enough information to help user doing their main activity
- o Interaction between user and interface in every action
- o Provided a solution for possible problems
- o Hints